## **Change page size in PowerPoint**

1. Click the **Design** tab.

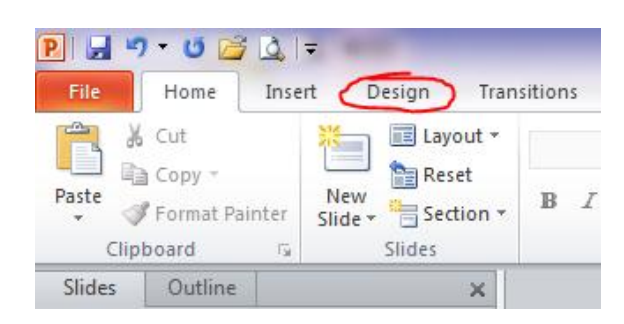

2. Click the **Page setup** icon.

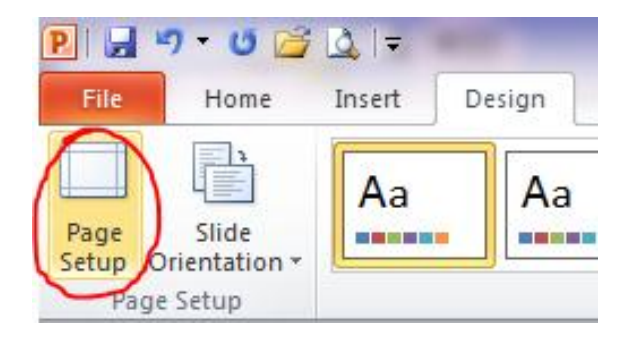

3. In the **Page setup** box, under the **Slides sized for** drop down menu, chose **Custom**.

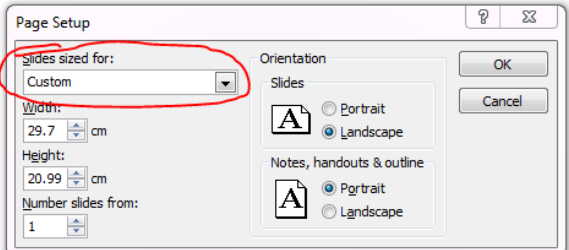

4. Type the desired paper width and height in the corresponding boxes.

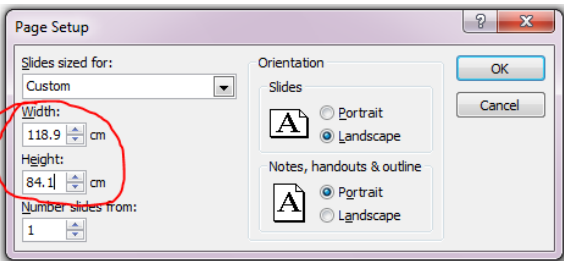